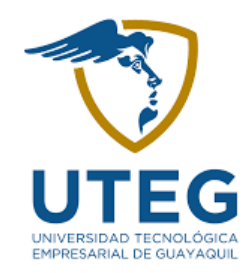

## **República del Ecuador**

## **Universidad Tecnológica Empresarial de Guayaquil - UTEG**

**Trabajo de Titulación Para la Obtención del Título de:** 

**Ingeniera en Telecomunicaciones**

## **Tema:**

**Evaluación de equipos electrónicos a través del sistema de monitoreo Nagios Core en una empresa del sector alimenticio.** 

**Autora:** 

**Kerlly Melina Martínez Ortega**

**Director del Trabajo de Titulación:** 

**Ing. Diego Aguirre González, Met.**

**2022**

**Guayaquil – Ecuador**

#### **AGRADECIMIENTO**

Gracias a Dios por darme esa fuerza y sabiduría que se necesita día a día para no rendirme, para seguir adelante y ayudarme a culminar un logro más en la vida. A mi abuelita que, sé que desde arriba está acompañándome y dándome esa fuerza que necesito todos los días. A mis padres, que son mis mejores guías de vida, a mi mami Juanita por darme mucha fortaleza, por aconsejarme, por ser mi pilar fundamental en la vida, a mi papi Washington por la ayuda que me ha brindado en la vida, a mis hermanas por no dejarme sola en los momentos más difíciles y a mis sobrinos que son mi motivación cada día, por ser esas pequeñas luces que iluminan mi vida.

Gracias a la universidad UTEG por brindarme la oportunidad de realizar mis estudios.

### **DEDICATORIA**

Este proyecto va a dedicado a Dios, a mi abuelita que está en el cielo, a mis padres, a mis sobrinos, a mis hermanas, porque han estado para mí siempre motivándome y apoyándome a lo largo de mi carrera universitaria. También a mis mascotitas que han sido un apoyo incondicional en mi vida.

La responsabilidad de este trabajo de investigación, con sus resultados y conclusiones pertenece exclusivamente al autor.

**-----------------------------------------**

**Kerlly Melina Martínez Ortega**

# **EVALUACIÓN DE EQUIPOS ELECTRÓNICOS A TRAVÉS DEL SISTEMA DE MONITOREO NAGIOS CORE EN UNA EMPRESA DEL SECTOR ALIMENTICIO.**

Kerlly Melina Martínez Ortega

[keemy0109@gmail.com](mailto:keemy0109@gmail.com)

#### **RESUMEN**

El siguiente trabajo de investigación se basa en proponer a la empresa de servicios alimenticios un sistema de monitoreo que permita tener control total de la red y de las actividades de los servicios y servidores. También podrá tener un registro de sus equipos, alertará al desarrollador los fallos que se presenten en la red y buscará una solución lo más pronto posible y hará que varios hosts o servicios estén registrados para así llevar un análisis de monitoreo.

Para la instalación, se analizó varios sistemas de monitoreo y en algunos requieren de pagos, por lo tanto, se logró encontrar un software de monitoreo open source, ofrecen mejores servicios y una excelente capacidad de respuestas en menores tiempos.

Nagios es un software diseñado para ser ejecutado en GNU/Linux, pero se ejecuta en variantes de Unix, su objetivo es monitorear y alertar los comportamientos de los equipos de hardware y servicios de software, brindará a sus usuarios el mayor grado de rendimiento de los dispositivos.

**Palabras claves:** Linux, open source, GNU, Unix, servidores.

## **INTRODUCCIÓN**

Hoy en día, con la evolución de la tecnología se han creado diversos tipos de bandas anchas y poco a poco se va presentando muchos colapsos tanto en las redes como en sus equipos, por este motivo, los administradores tienen que estar pendientes de los servicios de red.

Mientras haya más tráfico en las redes, el ancho de banda se saturará, y los equipos tendrán muchas más complicaciones a tal punto de que los servidores presenten fallos y se detengan sus servicios que son importantes para la empresa, por lo tanto, los empleados necesitan de una conexión rápida y eficiente.

La empresa de servicios alimenticios, no tiene implementado un sistema de monitoreo que permita que los dispositivos estén bajo control, detectando errores a tiempo, evitando fallos o daños de cada uno de los equipos de trabajo como laptops, ordenadores, impresoras, etc. Por esta razón, los trabajos de los empleados colapsan y no finalizan a tiempo. Mientras que, el departamento de sistema busca cuál es el problema suelen demorarse por un largo tiempo.

Sin embargo, existe un sistema de monitoreo que permite revisar y vigilar los diferentes equipos de hardware, la carga del procesador, el uso de los discos, la memoria, los estados de puertos, etc., pero también los servicios de software.

Nagios es un sistema de código abierto, que nos ayuda con la monitorización de nuestros equipos, genera alertas cuando un equipo está con fallos, estas alertas pueden ser recibidas por medio de correo electrónico y mensajes SMS.

Mediante este sistema de monitoreo "Nagios" se identificará dónde están los fallos y se podrá repararlos de forma inmediata y sin complicaciones. Tendrá un control total de cada una de las actividades de los dispositivos y obtendremos información de los servicios, también se enviará mensajes de alerta al correo de la persona asignada.

#### **OBJETIVOS**

#### **2.1. Objetivo General**

• Evaluar los equipos informáticos por medio de un sistema de monitoreo que permita detectar los fallos de los equipos y servicios.

#### **2.2. Objetivo Específico**

- Describir la situación actual de la empresa de servicios de alimentos en cuanto los diversos fallos de red, equipos y servicios.
- Analizar el sistema de monitoreo en torno a ventajas, desventajas y factibilidad técnica, operativa y económica en su implementación.
- Evaluar el desempeño de los dispositivos a través del sistema de monitoreo.

## **MARCO TEÓRICO**

Hay empresas que cada día usan aplicaciones de red que son de gran importancia en su entorno, pero al momento de instalarlas el sistema empieza a fallar, por esta razón se necesita de un sistema de monitoreo que ayude a chequear los componentes de la máquina.

Los elementos que conforman a una red de computadoras son relevantes para brindar un excelente servicio, por eso, es primordial la detección de fallas y el monitoreo, su finalidad es notificar las fallas que existen en la red y mostrar el comportamiento obtenido de la recolección de datos. (Junco & Rabelo, 2018)

Por medio de un sistema de soporte usando big data, logró permitir el monitoreo de forma automática facilitando el trabajo al equipo delegado y se implementó la disponibilidad, confiabilidad e integridad de la información. (Cáceres Tafur, 2021)

El buen manejo de la gestión de TI permite optimizar los recursos, mejorar los procesos y monitorear cada uno de los sistemas para que funcionen de manera adecuada y sean accesibles a los usuarios. (Pérez Arbesú, 2021)

(Guerrero , 2020) Usa el sistema de monitoreo "Pandora FMS", su diferencia es su interfaz web, tiene una librería reducida, sus estadísticas de incidentes son semanales, mensuales y

diarias. Pandora puede hacer un monitoreo desde cualquier lugar con conexión a internet y se obtiene información al instante.

(Zambrano Bruno, Santisteban Avalos, Landio Rojas, & Flores Panaifo, 2019), pone en marcha un sistema de monitoreo "SolarWinds NPM", su función es de monitorear los equipos de cómputo que posean protocolos de red SNMP para la administración de sus recursos, desde memorias RAM, CPU, Disco duro, disponibilidad de los equipos servidores y de comunicaciones.

(Monitoreo de Linux con Nagios, 2021) Al momento de usar Nagios con Linux, este software de código abierto ofrece lo siguiente: disponibilidad de servidores, servicios y aplicaciones, detección de cortes de red y fallas de protocolo.

Para mejorar la calidad y productividad de los servicios de los dispositivos informáticos, es necesario saber el rendimiento de los servidores, descubrir el comportamiento y detectar a tiempo las fallas que hay en el hardware y software. (Perera & Otarán , 2017)

El sistema de monitoreo de Nagios ayuda a las organizaciones identificar y buscar una solución a los problemas de infraestructura de TI, evitando que dañen los equipos afectando al usuario y los clientes. (Quispe, 2017)

Con la herramienta Nagios, se implementó el soporte a la seguridad con los dominios identificados, los accesos o IP establecidos, evalúa de forma paralela y en tiempos de milisegundos cada host agregado. (Cáceres Tafur, 2021)

A través de la monitorización de los equipos, servicios o redes, establece mejores niveles de disponibilidad. No solo alerta un problema actual, también informa sobre los parámetros que ayudan a prevenir problemas dentro del centro de datos de una infraestructura. (Quintero Martínez & Tovar Balderas, 2019)

Aunque el monitoreo de servidores ayuda a prevenir fallos, es importante contar con la intervención de antivirus, es decir, ayudará aumentar la seguridad de los servicios y previene el robo de información y documentos. (Herrea, 2021)

(Anchuelo, 2021) es de vital importancia contar con un sistema de monitoreo para tener un control total sobre los sistemas que constará con gráficas y alertas, ofreciendo una excelente experiencia para el usuario.

(Pérez , 2021) Se logró evidenciar, que tener una infraestructura configurada no es suficiente, por lo tanto, es imprescindible darle un seguimiento con herramientas de monitoreo, que detecten alguna anomalía y se solucionen de manera inmediata.

Administrar una red no es una tarea sencilla, puesto que, cuando se muestran muchas fallas resulta muy complicado encontrar el motivo que lo genera, sin embargo, existen muchos sistemas de monitoreo que puedan facilitar el soporte necesario para el buen funcionamiento. (Onofre, Castro, & Del Río Cobos, 2019)

(Alvarado, 2019) el software producido por la integración de plataformas debe ser escalable, para que responda a las nuevas necesidades operativas, mediante interfaces de administración y modelos de datos.

(Rueda, 2020) Así como en la configuración de Nagios, este se basa en ficheros de textos y por cada modificación que se realice, hay que reiniciar el sistema, de igual manera, el uso de Zabbix requiere de más recursos que Nagios al tener una base de datos centralizada.

(Ortegon, 2020) es importante que las organizaciones cuenten con aseguramiento informático dependiendo de su estructura, obteniendo los puntos de acceso y vulnerabilidades y establecer las seguridades de la red.

(Fernández, 2021) con futuras mejoras de la tecnología, se pretende alcanzar que los programas de monitoreo sean más accesibles, personalizados, mediante el uso de ficheros de configuración para definir parámetros controlados en los diferentes sistemas.

El objetivo de este software es la predicción del consumo de banda ancha en una red, este sistema puede ayudar a las micro y pequeñas empresas con la información de este recurso y obtendrá pruebas continuas. (Salazar & López, 2020)

(Portocarreor, Rodríguez, Anchiraico, & Duran , 2017) Por lo general, las grandes empresas invierten en herramientas de sistema de monitoreo de red, para controlar y detectar en el menor

tiempo posible las incidencias que tenga cualquier dispositivo y así evitando las caídas de los servidores y servicios.

#### **3.1. Redes de comunicaciones**

Son llamadas redes informáticas, se define como el conjunto de dispositivos interconectados entre dos o más nodos, los cuales intercambian recursos e información y, siempre bajo los roles de emisor y receptor. (Gutierrez Walteros , 2019)

#### **3.2.Sistemas Operativos**

El principal objetivo de los sistemas operativos es presentar al usuario una interfaz atractiva, sencilla de control, sistema multiusuario, en el cual existen varios usuarios con un terminal. (Gallego Güeto, 2021)

#### • **GNU/LINUX:**

Es un sistema operativo multiusuario y multitarea. Destaca sobre Unix al ser de código abierto, e incorpora diferentes gestores de ventana. (Ramos, 2019)

#### • **UNIX:**

Sistema operativo completo, compatible y gratuito, es muy eficiente con el control y la comunicación entre los procesadores, núcleos y el hardware; el administrador tiene libre acceso a configurar estos recursos según la necesidad de la organización. (Gutierrez Walteros , 2019)

#### **3.3.Tipos de protocolos de red**

Los protocolos de red identifican y permiten conexiones entre sí, cuentan con un reconocimiento de mensajes, datos y están diseñados para la confidencialidad y seguridad de la comunicación. (Protocolos de comunicación de redes, 2020). Existen diversos tipos de protocolos de red:

#### • **Protocolo de administración de redes (SNMP):**

Pertenece al protocolo de control de transmisión/protocolo de internet (TCP/IP). Su función es administrar y monitorizar los diferentes elementos de red.

#### • **Protocolo simple de transferencia de correo (SMTP):**

Sirve de intercambio de mensajes para los diferentes tipos de dispositivos como celulares, computadoras, entre otros. Este protocolo está basado en el modelo cliente con el servidor.

#### • **Protocolo de oficina de correo versión 3 (POP3):**

Este protocolo se usa específicamente para recibir correos, más no para enviar. Su función es hacer una copia de los mensajes del servidor de correo electrónico a una máquina local, luego procede a eliminar la información original de la bandeja de entrada del servidor.

#### • **Protocolo de transferencia de hipertexto (HTTP):**

Es un protocolo que permite la transferencia de información de las páginas web. Indica reglas para la comunicación entre los exploradores y servidores web. Continúa con el esquema de petición-respuesta entre cliente-servidor.

#### **3.4.Sistemas de monitoreo**

El sistema de monitoreo es muy usado por los administradores de red, ya que por medio de estos sistemas se puede detectar los fallos o lentitudes que tengan los dispositivos informáticos, las conexiones o cuellos de botella de tráfico que evita el flujo de datos.

El monitoreo de red debe generar mensajes comprensibles o claros (formato HTML), que puedan ser emitidos a distintos dispositivos, para que de esta forma se puedan tomar las medidas pertinentes, con el propósito de controlar la posible fuga de información o caída del sistema (correo electrónico, móvil u otras herramientas) (Guerrero , 2020).

#### **3.5.Ventajas del monitoreo de red**

- **Visibilidad clara de la red:** se puede obtener un registro claro y conciso de los dispositivos que están conectados a la red, se corrige e identifican los problemas que afectan el rendimiento de los equipos.
- **Mejor uso de los recursos de TI:** el personal de TI puede tener más tiempo a los proyectos de la organización por las herramientas de hardware y software de los sistemas de monitoreo.
- **Análisis temprano:** proporciona de manera inmediata los informes de rendimiento de los componentes de la red.
- **Capacidad de identificar amenazas de seguridad:** cuando se genera alguna actividad inusual, los administradores identifica el problema más rápido y se analiza si es una amenaza en la seguridad.

#### **3.6.Tipos de sistemas de monitoreo de red**

#### ➢ **PRTG:**

PRTG Network Monitor monitorea sus dispositivos, sistemas y aplicaciones de red, no requiere de complementos adicionales, determina los consumos de ancho de banda de la red, monitorea bases de datos, administra y monitorea servicios de computación en la nube. (Pathak, 2021).

#### ➢ **Ntopng**

Se usa de manera portátil, se puede ejecutar en plataformas UNIX, Windows o MacOS, cuenta con una interfaz web para explorar información sobre el tráfico en tiempo real con los hosts activos, produce informes de métricas de red. (Pathak, 2021).

#### ➢ **Pandora FMS:**

Elimina los cuellos de botellas en los sistemas de red, monitorea las redes de los clientes sin acceso externo por medio de sus servidores clientes, detecta los cambios de configuración del sistema de red, obtiene un análisis en profundidad de las estadísticas de tráfico, informes y mapas (Pathak, 2021).

#### **3.7.Nagios**

Es un sistema de monitorización de código abierto que permite revisar, corregir y vigilar los distintos tipos de hardware y servicios de software. Genera un sistema de alerta mediante correos electrónicos, mensajes SMS, entre otros. Permitiendo así una mayor efectividad y solución de los equipos. Monitoriza los servicios de red como SMTP, SNMP, HTTP, POP3, los recursos de sistemas de hardware (carga de CPU, uso de memoria RAM, uso del disco duro, estados de puertos, entre otros), y por último monitorea los túneles SSL cifrados o SSH.

Es un software que nos permite una gran versatilidad consiste en consultar parámetros de los sistemas, se encarga de enviar mensajes de alertas a los correos electrónicos u otro medio y son recibida por los responsables del equipo o de la aplicación.

#### **3.8.Estructura Nagios**

La arquitectura de administración de Nagios es sencilla, conformada por su respectiva interfaz web, permite observar eventos que aparezcan en los servicios o dispositivos, la información es dada por archivos de log, archivo de status, archivos de retención o plugins. Nagios cada cierto tiempo consulta a los servicios su funcionamiento, dicha información vuelve y los Daemon (demonios) se encarga de procesar y nos muestra por TCP/IP, SNMP.

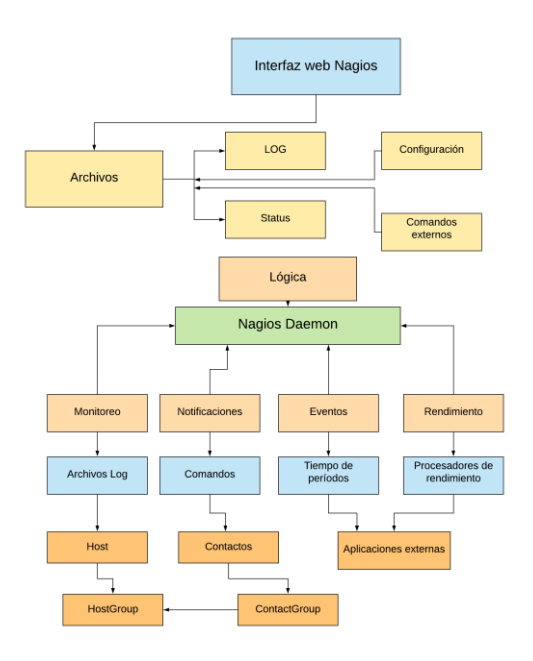

*Figura 1.1. Estructura del sistema de monitoreo de Nagios*

#### *Fuente: Kerlly Martínez Ortega*

- ✓ **Núcleo (CORE):** se encarga de recolectar información de los plugins, tiene el software correspondiente para monitorear los servicios y las máquinas de red.
- ✓ **Plugins:** son pequeños programas que se encargan de ampliar las funciones de las aplicaciones web y de los programas.
- ✓ **Interfaz web:** el administrador logra visualizar todos los componentes de la monitorización, haciendo que descubra los fallos que se presentan en la red y permite elaborar informes. En la parte interna de la interfaz se encuentran los siguientes parámetros:
	- o **Detalles de servicios (Services):** permite indicar los estados en lo que se encuentran los servicios de red que se están monitorizando.
	- o **Detalle de equipos (hosts):** nos muestra el estado de cada uno de los equipos que están activos e inactivos en el sistema de monitoreo.
	- o **Estado detallado sobre un equipo:** nos muestra el estado y servicio de todos los equipos que están agregados en el programa de Nagios.
	- o **Información del equipo:** nos muestra la información de todos los nombres que fueron asignados a los respectivos equipos, las direcciones IP, entre otros.
- o **Problemas con los equipos (host problems):** En esta opción nos presenta una tabla donde se puede observar los diferentes problemas que está teniendo el host en el sistema.
- o **Problemas con los servicios (Services problems):** Muestra únicamente los servicios que presentan los errores.

#### **3.9.Requerimiento de hardware y software:**

Para instalar el sistema de monitoreo de Nagios se necesitan los siguientes parámetros.

- CentOS versión 8
- Nagios Core 4.4.5
- Sistema Operativo Windows 10, Ip del servidor
- Sistema operativo de 64 bits, procesador de 64 bits
- Plugins de Nagios, última versión 2.3.1

#### **3.10. Comparación de diversos sistemas de monitoreo**

| Características                        | Hobbit | <b>Monit</b> | <b>Munin</b> | <b>Nagios</b> |
|----------------------------------------|--------|--------------|--------------|---------------|
| Interfaz web                           | X      | X            | X            | X             |
| <b>Alertas</b> y<br>notificaciones     | X      | X            | X            | X             |
| <b>Plugins-Flexible</b>                | X      |              | X            | X             |
| <b>Gráficas</b><br><b>Estadísticas</b> |        | X            |              | X             |
| <b>Escalable y</b><br><b>Robusto</b>   | X      |              |              | X             |
| Usado para<br>empresas                 | X      |              |              | X             |
| <b>Reportes</b>                        | X      |              | X            | X             |
| Licencia libre                         | X      | X            | X            | X             |
| <b>Versatilidad</b>                    | X      |              |              | X             |

*Figura 1.2. Comparación de los sistemas de monitoreo*

#### *Elaborado por: Kerlly Martínez*

Finalmente, se realizó una comparación con los sistemas de monitoreo mencionados y observamos que no todos cuentan con ciertas características, lo que nos indica que Nagios es el único que cumple con todas, por esta razón, se procedió a instalar el sistema de monitoreo de Nagios.

En Monit podemos ver la información en porcentaje de cada de los recursos de sistema de hardware, cuáles son las aplicaciones que ocupan más espacio en la memoria, tambien nos indica su tiempo de actividad, entre otras funcionalidades. Mientras que en Nagios nos da sus valores (status) en cada información del equipo monitorizado, su última revisión y duración.

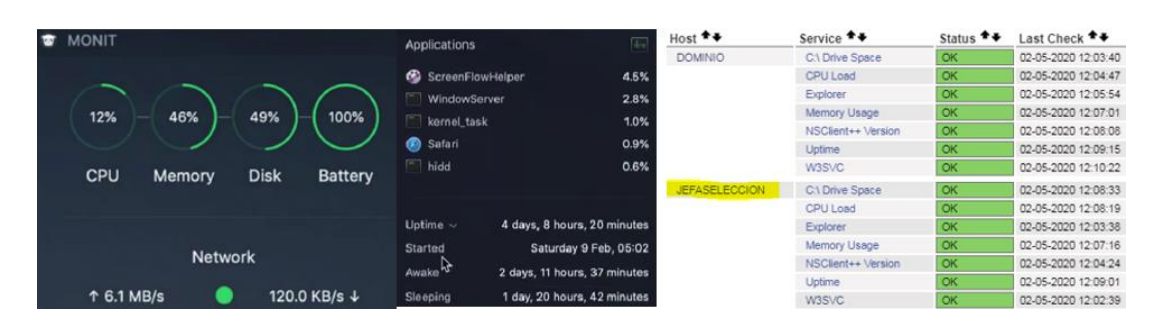

*Figura 1.3. Estadísticas Gráficas del software de monitoreo Monit y Nagios*

#### *Elaborado por: Kerlly Martínez*

## **MARCO METODOLÓGICO**

#### **4.1.Población, muestra y unidades de estudio**

La población en la presente investigación está representada por 35 equipos de computación comprendidos entre laptops, impresoras, monitores, memorias internas de las máquinas. Se seleccionó un total de 8 equipos para evaluar en el sistema de monitoreo a través de un muestreo intencional seleccionando los dispositivos que cumplan con los requerimientos para la instalación del programa.

#### **4.2.Descripción de la empresa**

En la empresa del sector alimenticio, en el departamento de Tics, se implementará un sistema de monitoreo que permita controlar cada uno de sus equipos, optimizando su rendimiento.

Debido a que se desarrollará en una máquina del departamento de Tics, sin embargo, hay que recopilar información y analizar la situación actual de los servicios de los equipos.

## **ANÁLISIS Y RESULTADOS**

#### **5.1.Análisis actual de la red**

Luego de haber realizado un estudio técnico en la infraestructura de la empresa de sector alimenticio se presenta los siguientes problemas:

■ Lentitud de los servicios de red

- Baja optimización del funcionamiento de los equipos.
- Consumo excesivo del espacio del disco duro, utilización de la memoria y del ancho de banda.

#### **5.2.Implementación de Nagios**

Se implementó en la empresa de servicios alimenticios en el área de Tics la respectiva instalación de Nagios y una vez que se configuró todos sus parámetros obtuvimos la interfaz web.

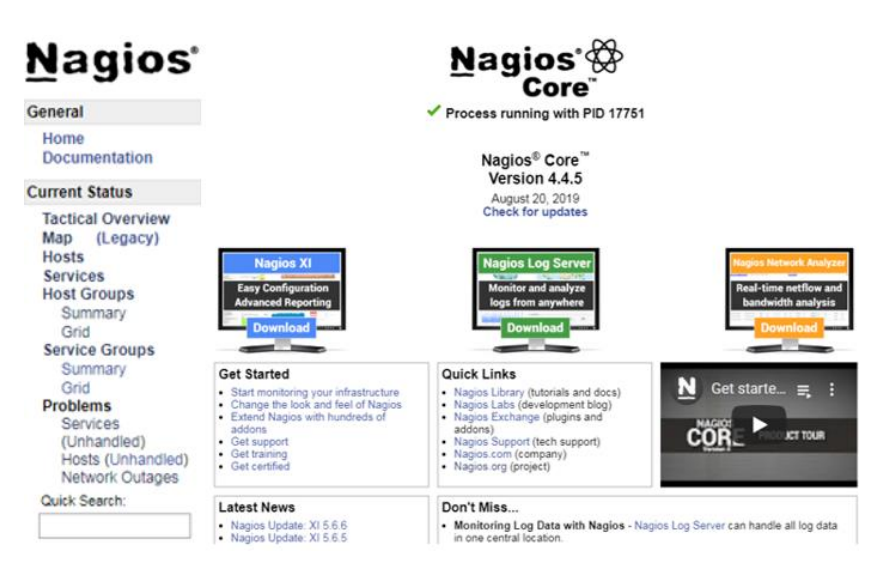

*Figura 1.3. Interfaz web de Nagios* 

*Elaborado por: Kerlly Martínez*

#### **5.3.Configuración del Host principal**

En la siguiente imagen, observamos que en la terminal del sistema operativo de Linux se definió el host que se va a usar para comprobar el monitoreo, se puso el respectivo nombre del host y sus respectivos parámetros.

| define host { |                |
|---------------|----------------|
| use           | windows-server |
| host name     | DOMINIO        |
| alias         | <b>DOMINIO</b> |
| address       | 192.168.26.29  |

*Figura 1.4. Definición del host Elaborado por: Kerlly Martínez*

#### **5.4.Información del host**

El siguiente cuadro indica la información obtenida dentro de la interfaz web de Nagios, sus servicios y el estado que se obtendrá al momento de monitorearlos.

| <b>Sistema de monitoreo Nagios</b> |                         |               |  |
|------------------------------------|-------------------------|---------------|--|
| <b>Hosts</b>                       | <b>Services</b>         | <b>Status</b> |  |
|                                    | $C:\rangle$ Drive Space | OK            |  |
|                                    | <b>CPU</b> Load         | OK            |  |
| Dominio                            | Explorer                | OK            |  |
|                                    | Memory Usage            | OK            |  |
|                                    | W3SVC                   | OK            |  |

*Figura 1.5. Información del estado del host*

*Elaborado por: Kerlly Martínez*

#### **5.5.Configuración de los servicios del host**

• **C: \ Drive Space (Uso del disco):** 

Si el uso del disco es del 80% o más, generará una alerta "Precaución", pero si es del 90% o más, dará una alerta "Critica".

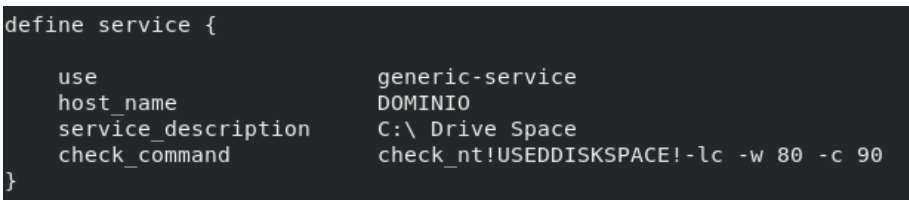

*Figura 1.6. Uso del disco (C:* **\ Drive Space)**

*Elaborado por: Kerlly Martínez*

#### • **Carga del CPU (CPU Load):**

Si en 5 minutos la carga es del 90%, generará un estado de alerta "Critica, sin embargo, si dentro de ese tiempo empieza de un 80% o más generará una alerta de "Precaución (Warning)".

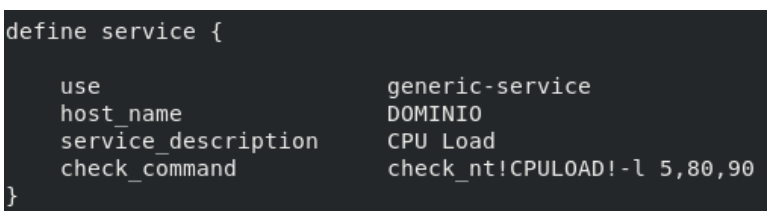

*Figura 1.7. Carga del CPU (CPU Load***)**

*Elaborado por: Kerlly Martínez*

#### • **Estado de Servicios (W3SVC):**

Si el servicio está detenido va a generar una alerta "Critica".

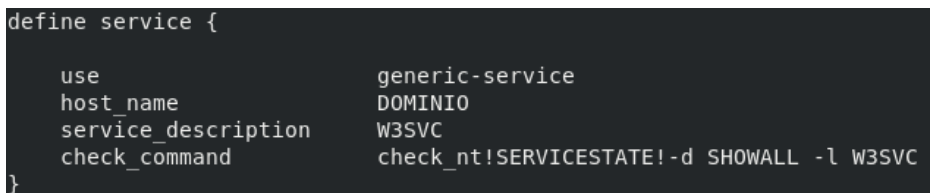

*Figura 1.8. Estado de Servicio (W3SVC***)** *Elaborado por: Kerlly Martínez*

#### • **Uso de la memoria (Memory Usage):**

Monitorea el uso de la memoria del servidor de Windows, procede a generar una alerta "Critica", si el uso de la memoria es a partir del 90% o más, pero si es del 80% o más generará una alerta de "Precaución".

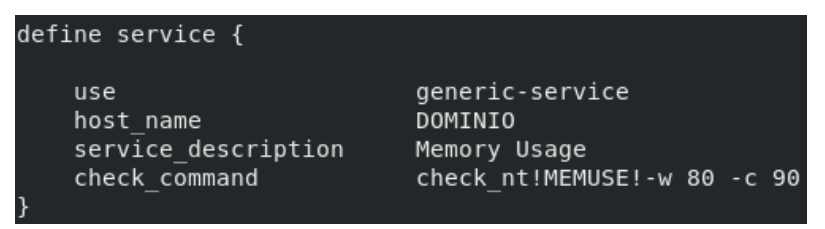

*Figura 1.9. Uso de la memoria (Memory Usage***)**

*Elaborado por: Kerlly Martínez*

• **Explorer:**

Sirve para monitorear el proceso Explorer.exe, si el proceso no se ejecuta correctamente, el mensaje de alerta será "Critica".

| define service {    |                                               |
|---------------------|-----------------------------------------------|
| use                 | generic-service                               |
| host name           | <b>DOMINIO</b>                                |
| service description | Explorer                                      |
| check command       | check nt!PROCSTATE!-d SHOWALL -l Explorer.exe |

*Figura 1.10. Explorer*

*Elaborado por: Kerlly Martínez*

#### **5.6.Resultados obtenidos**

En la siguiente figura, observamos que para entrar a la interfaz web hay que ingresar un nombre de usuario y contraseña asignado al momento de instalar el sistema de monitoreo.

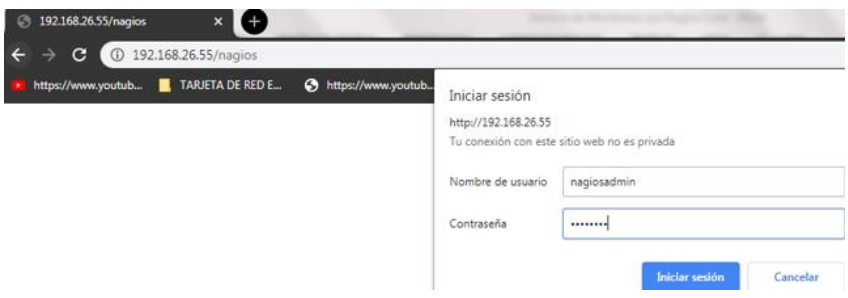

*Figura 1.11. Inicio de sesión en Nagios* 

#### *Elaborado por: Kerlly Martínez*

Una vez ya ingresado el usuario y contraseña, nos mostrará la respectiva interfaz web de Nagios.

| <b>Nagios</b>                                                                                                    |                                                                                                    | Nagios ®<br>Core                                                                                                    |  |  |
|----------------------------------------------------------------------------------------------------|----------------------------------------------------------------------------------------------------|----------------------------------------------------------------------------------------------------|--|--|
| General                                                                                                    |                                                                                                    |                                                                                                    |  |  |
| Home<br><b>Documentation</b>                                                                                                    |                                                                                                    | Process running with PID 31048                                                                                                    |  |  |
| <b>Current Status</b>                                                                                                    |                                                                                                    |                                                                                                    |  |  |
| <b>Tactical Overview</b><br>Map (Legacy)<br>Hosts<br>Services<br><b>Host Groups</b><br>Summary<br>Grid                                          |                                                                                                    | Nagios® Core™<br>Version 4.4.5<br>August 20, 2019<br><b>Check for updates</b>                                                                                                    |  |  |
| <b>Service Groups</b><br>Summary<br>Grid<br>Problems<br><b>Services</b><br>(Unhandled)<br>Hosts (Unhandled)<br>Network Outages<br>Quick Search  | <b>Nagios XI</b><br><b>Easy Configuration</b><br><b>Advanced Reporting</b><br><b>Download</b>                                                                                      | agios Network Analyze<br><b>Nagios Log Server</b><br><b>Monitor and analyze</b><br><b>Real-time netflow and</b><br><b>bandwidth analysis</b><br>logs from anywhere<br><b>Download</b><br>Download                                                                                          |  |  |
|                                                                                                    | <b>Get Started</b>                                                                                                    | <b>Quick Links</b>                                                                                                    |  |  |
| <b>Reports</b><br>Availability<br>(legacy)<br>Trends<br>Alerts<br>History<br>Summary<br>Histogram (Legacy)<br><b>Notifications</b><br>Event Log | · Start monitoring your infrastructure<br>. Change the look and feel of Nagios<br>· Extend Nagios with hundreds of<br>addons<br>• Get support<br>· Get training<br>· Get certified | Ν<br>Get starte $\equiv$<br>- 1<br>. Nagios Library (tutorials and docs)<br>· Nagios Labs (development blog)<br>. Nagios Exchange (plugins and<br><b>NAGIO</b><br>addons)<br><b>JCT TOUR</b><br>COR<br>• Nagios Support (tech support)<br>• Nagios.com (company)<br>· Nagios.org (project) |  |  |
| System                                                                                                    | <b>Latest News</b>                                                                                                    | Don't Miss                                                                                                    |  |  |
| Comments<br>Downtime                                                                                                    | · Nagios Update: XI 5.6.6<br>Nagios Update: XI 5.6.5                                                                                                    | . Monitoring Log Data with Nagios - Nagios Log Server can handle all log data<br>in one central location                                                                                                    |  |  |

*Figura 1.12. Interfaz web de Nagios Elaborado por: Kerlly Martínez*

#### **5.7.Descripción de servidores a monitorear**

Por medio de la información obtenida de la empresa, inmediatamente se procedió a realizar un cuadro donde nos indica los nombres de los servidores con sus direcciones IP, cuya información nos sirve para realizar el monitoreo y darle seguimiento al momento de agregarlos al software de Nagios.

| Dirección IP   | <b>Sistema</b>        |
|----------------|-----------------------|
| 192.168.26.19  | <b>Windows Server</b> |
| 192.168.26.29  | <b>Windows Server</b> |
| 192.168.26.74  | <b>Windows Server</b> |
| 192.168.25.211 | <b>Windows Server</b> |
| 192.168.25.25  | <b>Windows Server</b> |
|                |                       |

*Figura 1.13. Servidores a monitorear*

*Elaborado por: Kerlly Martínez*

| <b>Nombre</b>        | Dirección IP  | <b>Sistema</b> |
|----------------------|---------------|----------------|
| <b>JEFASELECCION</b> | 192.168.26.19 | Windows Server |

Al realizar el monitoreo del siguiente equipo "JEFASELECCION", nos dimos cuenta que, ciertos servicios empezaron a fallar, la carga del CPU nos daba como resultado "Warning", esto se debía a que había demasiados programas afectando el rendimiento del servicio. Sin embargo, se dio la respectiva solución al problema y notamos que el servicio nos dio "OK".

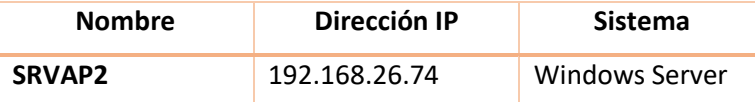

En el siguiente equipo de "SRVAP2", al momento de monitorizarlos se marcaba de color verde, esto quiere decir que todos sus servicios se encontraban en perfecto estado y no había problemas detectados.

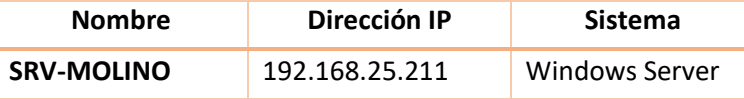

Hubo muchos problemas de servicios en el equipo "SRV-MOLINO", se marcaban de color rojo "Critical", detectó problemas del uso del disco y el uso de la memoria. Se procedió a limpiar archivos basuras de algunas aplicaciones.

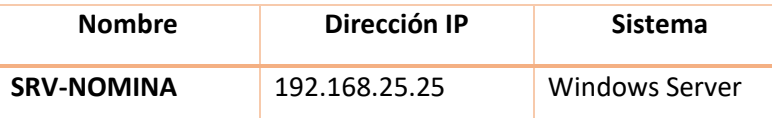

Cuando se hizo la monitorización en "SRV-NOMINA", nos daba como resultado "Warning amarillo" y "Critical-Rojo" en los servicios de Explorer, uso de la memoria y en W3SVC. Se realizó la respectiva solución de cada uno de los servicios, en Explorer solo era un simple error en su definición, mientras que en W3SVC no había ningún servidor web instalado.

Con las IPs configuradas, se visualiza en Nagios la información del host que está siendo monitoreado, verificando su estado y observando si hay fallas.

En la información del estado (Status information) nos indica la pérdida del paquete y el tiempo de ida y vuelta de nagios al cliente y de regreso a nagios (RTA), (Last check time) la última hora de control que se realizó en el servicio a través del monitoreo, (next scheduled active check), significa qué hora y qué día será el siguiente control programado y por último (last state change) último cambio de estado, todos estos parámetros lo podemos cambiar, ya sea para que su control sea más corto o largo.

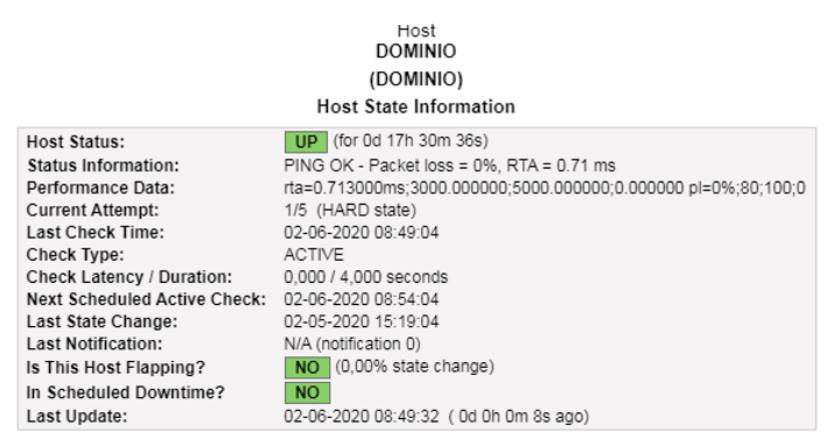

*Figura 1.15. Información del host* 

#### *Elaborado por: Kerlly Martínez*

A continuación, observamos un mapa de todos los hosts que se configuraron con sus direcciones IP, para que Nagios los pueda monitorizar.

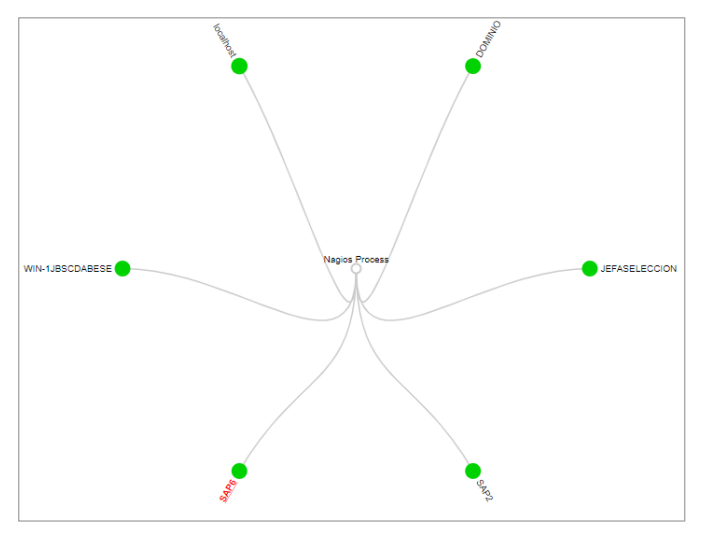

*Figura 1.16. Mapa de los hosts asignados Elaborado por: Kerlly Martínez*

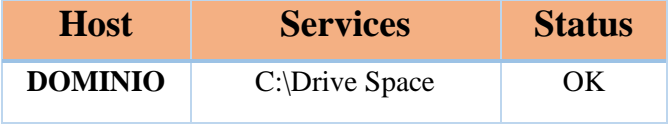

*Figura 1.17. Información del servicio "Uso del disco"*

#### *Elaborado por: Kerlly Martínez*

El uso del disco no contaba con el espacio suficiente, por esta razón, no se instalaban las actualizaciones de Windows y afectaba el rendimiento del PC, además cuando se hacía el monitoreo, el servicio nos daba "Warning", se procedió a realizar la liberación de archivos o programas que ocupaban mucho espacio y actualizamos el servidor de Nagios y daba "OK".

| <b>Host</b>    | <b>Services</b> | <b>Status</b> |
|----------------|-----------------|---------------|
| <b>DOMINIO</b> | CPU Load        | OΚ            |

*Figura 1.18. Información del servicio "CPU Load"*

#### *Elaborado por: Kerlly Martínez*

En la carga del CPU se estaban ejecutando demasiados programas de alto rendimiento al mismo tiempo, sobrecargando así el CPU.

| <b>Host</b>    | <b>Services</b>     | <b>Status</b> |
|----------------|---------------------|---------------|
| <b>DOMINIO</b> | <b>Memory Usage</b> | ЭK            |

*Figura 1.19. Información del servicio "Uso de la memoria"*

#### *Elaborado por: Kerlly Martínez*

El uso de la memoria tenía mucha lentitud por el exceso de algunas aplicaciones y de un virus por esta razón se generaba procesos máximos del espacio del uso de la memoria.

#### **CONCLUSIONES**

Gracias al sistema de monitoreo de Nagios se detectaron algunos problemas que tenían los equipos en el cual no dejaban que funcionaran correctamente. Nagios presenta una alerta a las incidencias que ocurren en los servicios y servidores, dando así una solución más rápida y eficaz.

Sin embargo, en la red actual había problemas en su infraestructura, no garantizaba una buena eficiencia y funcionalidad de sus servicios, por lo cual los usuarios de la misma lo percibían.

Por esta razón, se implementó el software de monitoreo de Nagios en el cual nos daba una visibilidad clara en la red, obtenido un registro claro y conciso de cada uno de los equipos que están conectados en la red, proporciona un análisis de manera inmediata con los informes de rendimientos de la red.

En la mayoría de los equipos presentaban errores, uno de esos es, el uso excesivo del disco, este error era producido por las actualizaciones que pedía Windows y afectaba el rendimiento del equipo, se realizó la liberación de algunos programas o archivos innecesarios.

Nagios permite que el trabajo sea más sencillo, proporciona la información necesaria de los servicios, cuenta con gráficas que indican el comportamiento de la disponibilidad de los servicios, observa y analiza detenidamente la red, así como el tráfico de red y genera un historial muy explicativo de las necesidades de actualización de red.

**ANEXOS**

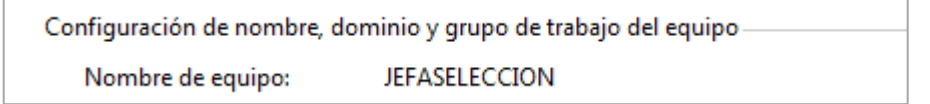

*Figura 1.17. Configuración del dominio del equipo Elaborado por: Kerlly Martínez*

| C:\Windows\system32>ipconfig                                                             |  |
|------------------------------------------------------------------------------------------|--|
| Configuración IP de Windows                                                              |  |
| Adaptador de LAN inalámbrica Conexión de red inalámbrica 2:                              |  |
| Estado de los medios. medios desconectados<br>Sufijo DNS específico para la conexión. .: |  |
| Adaptador de LAN inalámbrica Conexión de red inalámbrica:                                |  |
| Sufijo DNS específico para la conexión<br>Dirección IPv4. 192.168.26.69                  |  |

*Figura 1.18. Configuración IP de Windows Elaborado por: Kerlly Martínez*

### **REFERENCIAS BIBLIOGRÁFICAS**

- Alvarado, J. (2019). *Integración por software de las plataformas Nagios y Otrs para automatizar el registro de incidentes en la empresa STR.*
- Anchuelo, J. (2021). *Diseño e implementación de sistema de monitorización de máquinas virtuales.*
- Cáceres Tafur, E. E. (2021). *Sistema de soporte a la seguridad de la información usando Big Data para mejorar la gestión de la infraestructura de tecnologías de información de la universidad Nacional de Cajamarca .*
- Fernández, Á. (2021). *Sistema de monitorización remota de equipos.*
- Gallego Güeto, J. (2021). *Implantación y características de los sistemas operativos.*
- Guerrero , J. (2020). *Diseño e implementación de un sistema de monitoreo a la red de datos de entidad prestadora del servicio de salud.*
- Gutierrez Walteros , F. (2019). *Análisis de viabilidad bajo el contexto de IAAS sobre sistemas operativos Solaris y Linux a clientes de claro soluciones.*
- Herrea, M. (2021). *Diseñar inventarios y una estructura de software para lograr reducir costos y organizar los recursos.*
- Junco , G., & Rabelo, S. (2018). Los recursos de red y su monitoreo. *Revista Cubana de Informática Médica*, 76-83.
- Molina, J. G. (2020). *DISEÑO E IMPLEMENTACIÓN DE UN SISTEMA DE MONITOREO A LA RED DE DATOS DE ENTIDAD PRESTADORA DEL SERVICIO DE SALUD. .*
- Monitoreo de Linux con Nagios. (2021). *Nagios*.
- Onofre, E., Castro, R., & Del Río Cobos, O. (2019). *Uso de la herramienta Nagios para el monitoreo de una red.*
- Ortegon, J. P. (2020). *Definición de un sistema de detección y prevención de intrusos en una red para el control de vulnerabilidades usando Software Libre.*
- Pathak, A. (2021). 12 Software de monitoreo de red para pequeñas y empresas. *GEEKFLARE*, 1-1.
- Perera, N., & Otarán , F. (2017). *Propuesta de una solucion de monitoreo para sistemas del CeSPI.*
- Pérez , M. (2021). *Diseño e Implementación de una red LAN para la empresa Softel.*
- Pérez Arbesú, L. (2021). Gestión de TI. *ComputerWeekly*.
- Portocarreor, R., Rodríguez, J., Anchiraico, W., & Duran , C. (2017). *Implantación del sistema de monitoreo Nagios.*
- Protocolos de comunicación de redes. (2020).
- Quintero Martínez, M., & Tovar Balderas, S. (2019). Monitorización de infraestructura tecnológica como mejora en centros de datos. *TIES-Revista de Tecnología e Innovación en Educación Superior*.
- Quispe, J. (2017). *Implementación de un sistema de monitoreo y control de red, para un canal de televisión, basado en herramientas Open Source y Software Libre.*
- Ramos, M. d. (2019). *Sistemas operativos monopuesto.*
- Robledo, J. C. (2021). ¿Que es Nagios? *NORTH NETWORKS*, 1.
- Rueda, P. (2020). *Gestión de red en entornos cloud: demostrador sobre Openstack y su integración con la plataforma Nagios.*
- Salazar, C., & López, J. (2020). *Desarrollo de un prototipo de software predictivo, sobre el consumo de banda ancha en una red que permita predecir la capacidad necesaria en el futuro.*
- Zambrano Bruno, M., Santisteban Avalos, E., Landio Rojas, R., & Flores Panaifo, J. (2019). *Sistema de monitoreo de infraestructura para la gestión de recursos de TI en la empresa COGA.* Lima-Perú.